Company Primary Admins and Secondary Admins are set up by Bank**Financial.** Company Admins must then set up other employees as Business Banking users via the Entitlements function, aka "Manage Users".

# Add a User

- I. Go to Additional Services menu > Manage Users.
- 2. Click Add a user.
- 3. Enter user info at the top.
  - Email address is used to send login instructions to the user.
    - $\circ$  The user gets 2 emails with username and password
    - Note: It is recommended that Users change their Username to the same User ID that they used in the legacy Online Business Banking system
  - Phone number is used for multi-factor authentication (MFA).
    - $\circ$   $\,$  Phone extensions don't work with MFA  $\,$

| Users with Acco | unt Access                 | 2 + Add a user                                                                                             |
|-----------------|----------------------------|----------------------------------------------------------------------------------------------------|
| Zoya Kapoor     | Active                     |                                                                                                    |
| Vanage User De  | etails and Access Settings |                                                                                                    |
| Jser Details 3  |                            |                                                                                                    |
| First name      | Middle name (optional)     | Last name                                                                                                  |
| Phone number    | Email                      |                                                                                                    |
| (xxx) xxx-xxxx  |                            |                                                                                                    |
|                 | l A                        | :<br>Only the Primary Admin and Secondar<br>Admins can access this screen.<br>Jnlimited users are allowed. |

# Modify Account Specific Access

Permissions can be broad to very narrow. The hierarchy is TIN > Account > Feature > Task. See pages 4 and 5 for a list of all features and tasks.

- I. If the business has multiple Tax IDs, select one to view linked accounts.
- 2. Grant full access to all accounts within the selected TIN, if desired.
- 3. Grant full access to a specific account within the selected TIN, if desired.
- 4. \*Permission options for Checking, Savings, and Money Market accounts are the same.
- 5. Permission options for Loans are the same.

\* payment options may vary for these accounts; controlled by the FI in Admin Platform.

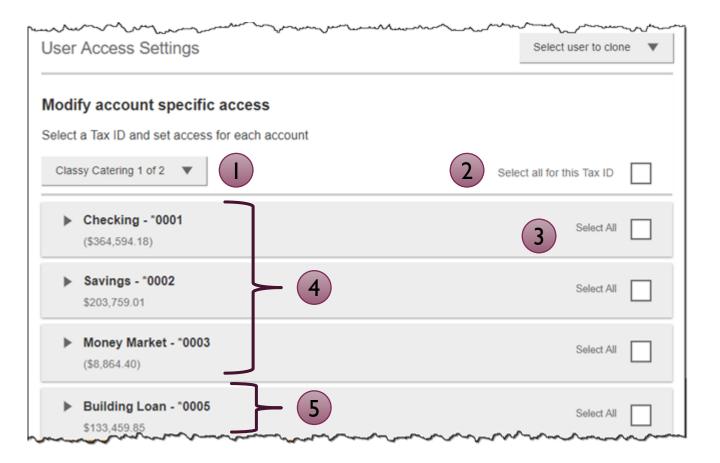

**Note:** "Select user to clone" (top right) appears to Primary Admins; this option changes to "Copy my access" for Secondary Admins.

#### Modify Account Specific Access

BankFinancial<sup>®</sup>

Expanded permissions for a specific account – see next two pages for descriptions.

- 6. Grant basic access to an account. Stop pay is host-dependent.
- 7. Grant access to manage and/or approve ACH and Wire templates as well as initiate and/or approve ACH and Wire payments.
- 8. Permissions for Loans vary from the other accounts:
  - Loans do not have Stop Pay, Internal Transfer, ACH or Wires.

| Checking - *0001<br>(\$43,632.42)     | Full Access Granted   |  |
|---------------------------------------|-----------------------|--|
| View Balances                         | [                     |  |
| View Transaction Details / History    |                       |  |
| Stop Payments                         |                       |  |
| Internal Transfer                     | [                     |  |
| ► ACH Templates                       | Full Access Granted   |  |
| ACH Payments                          | Full Access Granted   |  |
| ACH Collections                       | Full Access Granted   |  |
| ACH File Pass-Through                 | 7 Full Access Granted |  |
| Domestic Wire Transfer Templates      | Full Access Granted   |  |
| International Wire Transfer Templates | Full Access Granted   |  |
| Domestic Wire Transfer Payments       | Full Access Granted   |  |
| International Wire Transfer Payments  | Full Access Granted   |  |

| Commercial Ioan - *0005<br>\$50,495.00 | Full Access Granted |  |
|----------------------------------------|---------------------|--|
| View balances                          |                     |  |
| View Transaction Details / History     |                     |  |
| ▼ Loans                                | Full Access Granted |  |
| Make Loan payment                      |                     |  |
| Request Loan Advance                   |                     |  |

Basic permissions for Checking, Savings, and Money Market accounts:

| Feature                                | Task | Grants the access to                                                                        |
|----------------------------------------|------|---------------------------------------------------------------------------------------------|
| View Balances                          | n/a  | See the account and its balance in My Accounts                                              |
| View<br>Transaction<br>Details/History | n/a  | Select an account in My Accounts to see, filter, search, export transactions                |
| Stop Payments                          | n/a  | Submit a Stop Payment under Additional Services –<br>interface-dependent                    |
| Internal Transfer                      | n/a  | Make a Transfer under Move Money; must have at least one other account provisioned for this |

# Permissions for Loan accounts:

| Feature                                | Task                 | Grants the access to                                                                                            |
|----------------------------------------|----------------------|----------------------------------------------------------------------------------------------------|
| View Balances                          | n/a                  | See the account and its balance in My Accounts                                                                  |
| View<br>Transaction<br>Details/History | n/a                  | Select an account in My Accounts to see, filter, search, export transactions                                    |
| Loans                                  | Make Loan Payment    | Make a payment to this loan; enable at least one other account for Internal Transfer that's eligible for debits |
|                                        | Request Loan Advance | Draw money from this loan; enable at least one other account for Internal Transfer to receive the advance       |

Payments permissions for Checking, Savings, and Money Market accounts:

| Feature                                 | Task                                                   | Grants the access to                                |
|-----------------------------------------|--------------------------------------------------------|-----------------------------------------------------|
| ACH Templates                           | Manage ACH Templates                                   | Create and edit templates for ACH payments          |
|                                         | Approve ACH Templates                                  | Approve new and edited ACH templates                |
| ACH Payments                            | Create Ad Hoc ACH Payments                             | Create a one-time ACH payments file                 |
|                                         | Create ACH Payments Using<br>Templates                 | Create an ACH payments file using a template        |
|                                         | Approve ACH Payments                                   | Approve ACH payments                                |
| ACH Collections                         | Create Ad Hoc ACH Collections                          | Create a one-time ACH collections file              |
|                                         | Create ACH Collections using<br>Templates              | Create an ACH collections file using a template     |
|                                         | Approve ACH Collections                                | Approve ACH collections                             |
| ACH File Pass-                          | Create ACH File Pass-Through                           | Upload a NACHA-formatted ACH file for pass through  |
| Through                                 | Approve ACH File Pass-Through                          | Approve a NACHA-formatted ACH file for pass through |
| Domestic Wire<br>Templates              | Manage Domestic Wire<br>Templates                      | Create and edit templates for domestic wires        |
|                                         | Approve Domestic Wire<br>Templates                     | Approve new and edited domestic wire templates      |
| International Wire<br>Templates         | Manage International Wire<br>Templates                 | Create and edit templates for international wires   |
|                                         | Approve International Wire<br>Templates                | Approve new and edited international wire templates |
| Domestic Wire<br>Transfer Payments      | Create Ad Hoc Domestic Wire<br>Transfer Payments       | Create a one-time domestic wire                     |
|                                         | Create Domestic Wire Transfers<br>Using Templates      | Create a domestic wire using a template             |
|                                         | Approve Domestic Wire Transfer<br>Payments             | Approve domestic wires                              |
| International Wire<br>Transfer Payments | Create Ad Hoc International<br>Wire Transfer Payments  | Create a one-time international wire                |
|                                         | Create International Wire<br>Transfers Using Templates | Create an international wire using a template       |
|                                         | Approve International Wire<br>Transfer Payments        | Approve international wires                         |

### Set access for all accounts

Give the user access to certain functionality for all accounts, i.e. some permissions are not assigned on a per account basis.

- I. ACH File Import:
  - Manage Import File Definitions allows the user to create the map that defines the data in the imported file
  - Import Recipient Information allows the user to import the delimited or NACHA file
- 2. Add-on products (for example, Bill Pay and Online Statements).
  - For Online Statements, at least one account must have "View Transaction Details/History" selected.
- 3. Payments Reports
  - Gives access to the Reports main menu option.

| ACH File Import - Import Recipient Information   |  |
|--------------------------------------------------|--|
| ACH File Import - Manage Import File Definitions |  |
| Bill Pay                                         |  |
| Business Mobile App                              |  |
| Online Statements                                |  |
| Payments Reports                                 |  |

# Set transaction and approval limits for all accounts

For each permission granted above, limits must be established. Check "Apply Company Limits" to grant the maximum limits (set by *BankFinancial*) or enter a lower amount. See table below for options when each limit type is expanded.

| et tra | insaction limits for all accounts ?                  |                      | ~~~~~~~~~~~~~~~~~~~~~~~~~~~~~~~~~~~~~~~ |
|--------|------------------------------------------------------|----------------------|-----------------------------------------|
| ►      | ACH Payments Creation Limits                         | Apply Company Limits |                                         |
| ►      | ACH Collections Creation Limits                      | Apply Company Limits |                                         |
| ►      | ACH File Pass-Through Creation Limits                | Apply Company Limits |                                         |
| ►      | Domestic Wire Transfer Payments Creation Limits      | Apply Company Limits |                                         |
| ►      | International Wire Transfer Payments Creation Limits | Apply Company Limits |                                         |
| ►      | Transaction Approval Limits                          | Apply Company Limits |                                         |
|        |                                                      |                      |                                         |

| Feature                     | Types of Limits                                                                                                    |
|-----------------------------|----------------------------------------------------------------------------------------------------|
| ACH Payments                | Per Transaction, Per Day, Per Month                                                                                                    |
| ACH Collections             | Per Transaction, Per Day, Per Month                                                                                                    |
| ACH File Pass-Through       | Per File, Per Day, Per Month                                                                                                    |
| Domestic Wire Creation      | Per Transaction, Per Day, Per Month                                                                                                    |
| International Wire Creation | Per Transaction, Per Day, Per Month                                                                                                    |
| Transaction Approval Limits | ACH Payments Approval Per Transaction, ACH Collections<br>Approval Per Transaction, ACH File Pass-Through Approval<br>Per File, Domestic Wire Approval Per Transaction,<br>International Wire Approval Per Transaction |

#### **Tips:**

- Required limits are boxed in red.
- Limit cannot exceed the company limit set by BankFinancial.

|               | Apply C  | ompany Lin | nits |
|---------------|----------|------------|------|
| maximum \$100 | 0,000.00 |            |      |
| maximum \$100 | 0,000.00 |            |      |
| maximum \$500 | 0,000.00 |            |      |

### Set approval thresholds for all accounts

Determines thresholds for when payments initiated by this user will require dual approval. Dual approval is required for any transaction that exceeds the threshold limit. Company approval thresholds are set by *BankFinancial*. The business admin can set the threshold limit to be the maximum amount displayed or enter a value below that.

| Transaction Approval Thresholds                                | Apply Company Thresholds |
|----------------------------------------------------------------|--------------------------|
| Hansaction Approval Thiosholds                                 |                          |
| ACH Payments Approval Threshold per Transaction                | Maximum \$25,000.00      |
| ACH Collections Approval Threshold per Transaction             | Maximum \$10,000.00      |
| Domestic Wire Payments Approval Threshold per Transaction      | Maximum \$25,000.00      |
| International Wire Payments Approval Threshold per Transaction | Maximum \$25,000.00      |

Tip:

A transaction type where *BankFinancial* sets the approval threshold limit to \$0 will require a secondary approval for all transactions, including ACH File Pass-Through. This cannot be overridden by the Business Admin.

# Set ACH transaction types for all accounts

If ACH Payments and/or Collections access is given for any account, the Business Admin sets access for which transaction types the user sees when creating templates or payments.

| Set A | CH transaction types for all accounts | ?                                                                         | ~~~~~ |
|-------|---------------------------------------|---------------------------------------------------------------------------|-------|
| •     | ACH Payments Type                     | Select All                                                                |       |
|       | Consumer (PPD)                        |                                                                           |       |
|       | Payroll (PPD)                         |                                                                           |       |
|       | Commercial (CCD)                      | Tip:                                                                      |       |
|       | Tax (CCD)                             | Only the transaction types enabled<br>by the Bank on the business profile |       |
|       | Child Support (CCD)                   | will show here.                                                           |       |
| ▼     | ACH Collections Type                  | 000007                                                                    |       |
|       | Consumer (PPD)                        |                                                                           |       |
|       | Commercial (CCD)                      |                                                                           |       |
|       | Electronic Check (POP)                |                                                                           |       |
|       | Electronic Check (BOC)                |                                                                           |       |
|       | Electronic Check (ARC)                |                                                                           |       |
|       | Telephone-Initiated (TEL)             |                                                                           |       |
|       | Web-Initiated (WEB)                   |                                                                           |       |

Last, the Business Admin clicks Save (not shown). If there are other Business Admins, the user must be approved (covered in "How to Approve a Business User" Training Guide).

Once a user is created, and approved if needed, *BankFinancial* will receive an email (emails also sent when users are edited and deleted).

# Manage Users

Business Admins and Users show on the Manage Users screen, in alphabetical order.

- Business users' names appear as blue links indicating they're editable.
- Secondary Admins' names appear as blue links indicating they're editable.
  - Primary Admin can edit a Secondary Admin's access.
  - Secondary admins can manage other secondary admins; can only grant entitlements that they themselves have been granted.

# User status descriptions:

- Active user is able to access Business Banking
- **\*Setup Pending Approval –** an Admin added a new user; must be approved by another Admin before receiving login credentials via email
- **\*Update Pending Approval –** an Admin edited a user's profile; must be approved by another Admin before the user can log in again
- On Hold Access toggle is set to No; user cannot access Business Banking.
- Declined an Admin declined this user in the approval workflow

| Users with Account Access |                 |         | + Add a user |         |  |
|---------------------------|-----------------|---------|--------------|---------|--|
| Name 🔻                    | Role            | Status  | Grant Access | Options |  |
| Bookkeeper Jones          | Business User   | On Hold | NO           | Options |  |
| Derek Hawes               | Business User   | Active  | YES          | Options |  |
| <u>Sally_Burley</u>       | Business User   | Active  | YES          | Options |  |
| Xavier Volf               | Secondary Admin | Active  | YES          | Options |  |
|                           |                 |         |              |         |  |

\* n/a for single admin companies

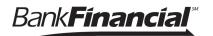

#### Manage Users

Manage Secondary Admins and Business Users via the Options link.

#### **Options for an Active User:**

- Print user details full printout of all the user's access and limits
- Edit user change anything except the user's name
- **Copy user** select to copy this user's permissions for a new user (shows only for the Primary Admin)
- **\*Reset password** sends a temporary password to the user's phone via call or text
- **\*Generate access code** delivers a one-time access code on the screen that the Admin gives the user if needed during login (not for payment approvals)
- **Delete user** permanently deletes the user from Business Banking (n/a for Secondary Admins; *BankFinancial* must delete them)
- Slide Access toggle to No to change status to Disabled (temporary hold)

# Options for a Locked User - same options as above except:

- No Reset password and Generate access code options
- **\*Reset password and Unlock user** unlocks the user and sends a new temporary password to the user's phone via call or text
- \*Unlock user unlocks user so they can login with original password
- \* Options show only if BankFinancial has enabled these features for businesses

| Users with Account Access |                 |         |                             |               | ♣ Add a user |  |
|---------------------------|-----------------|---------|-----------------------------|---------------|--------------|--|
| Name 🔻                    | Role            | Status  |                             | Grant Access  | Options      |  |
| Bookkeeper Jones          | Business User   | On Hold | Print user access deta      | ils NO        | Options V    |  |
| Derek Hawes               | Business User   | Active  | Edit user access            | ₹S            | Options V    |  |
| Sally Burley              | Business User   | Active  | Copy user<br>Reset password | ∃S            | Options V    |  |
| Xavier Volf               | Secondary Admin | Active  | Generate access code        | ES CONTRACTOR | Options V    |  |
|                           |                 |         | Delete user                 |               |              |  |